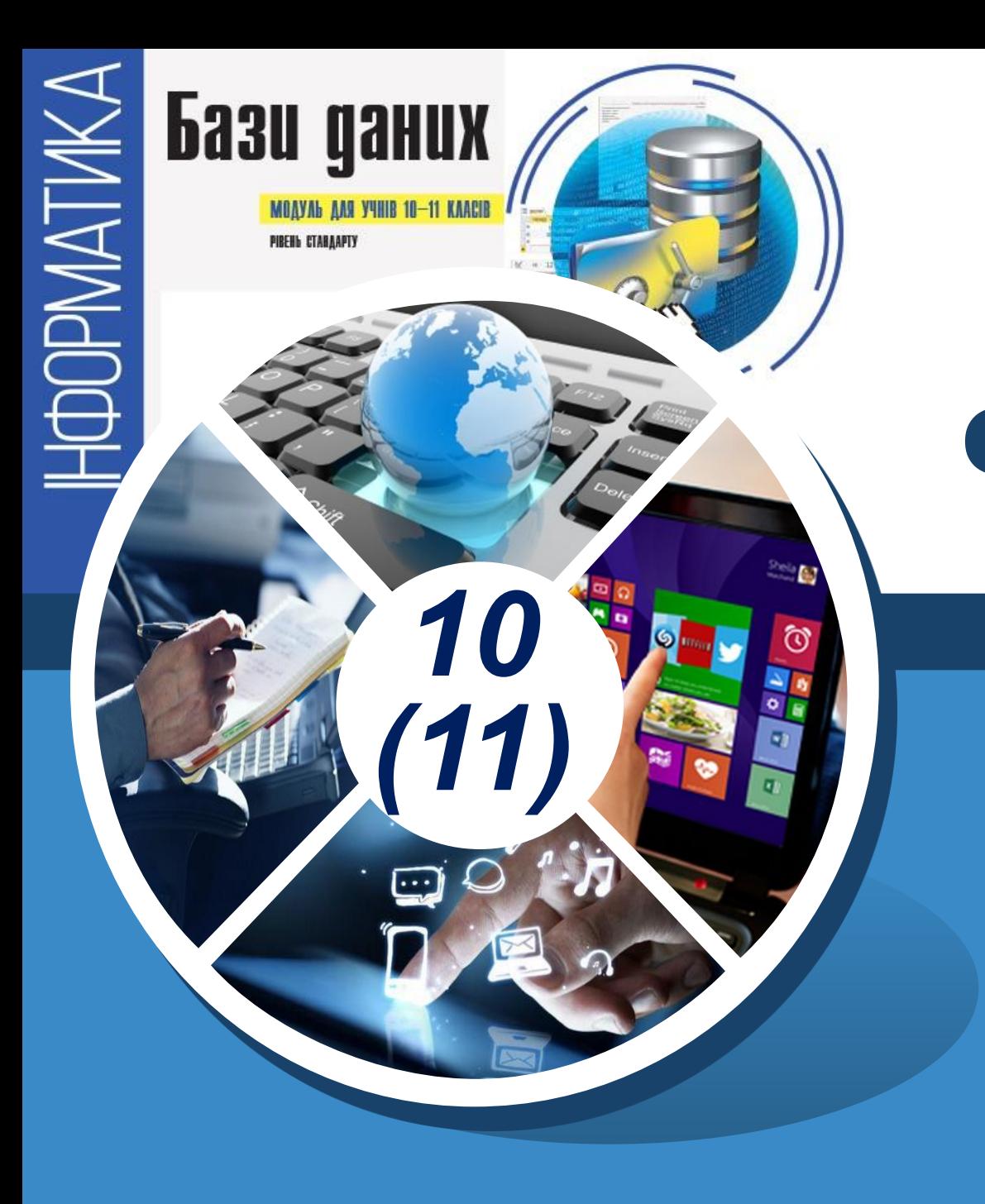

## **Поняття звіту. Автоматичне створення звіту.**

#### **За навчальною програмою 2018 року**

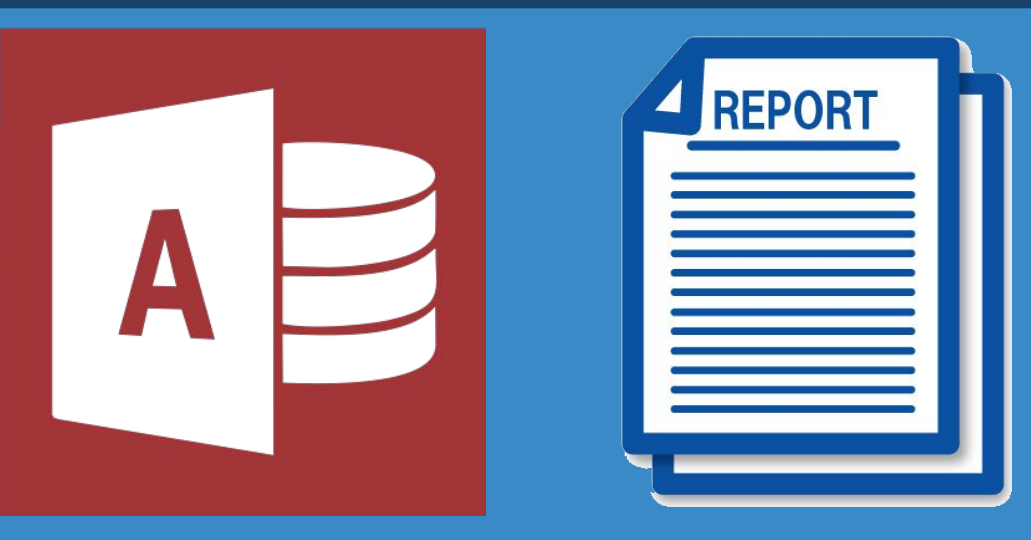

*Звіт — це об'єкт бази даних, призначений для вибирання із БД необхідних даних і виведення їх на екран або принтер у зручному для користувача вигляді.*

*10 (11)*

*Звіт дає змогу отримати дані у вигляді документа, із яким працює користувач певної професії. Наприклад, для бухгалтера дані можуть бути оформлені у вигляді одного документа, а для працівника відділу кадрів іншого. Фактично звіт створює можливість отримати документ у такій формі, з якою працює користувач певної професії на паперових бланках.*

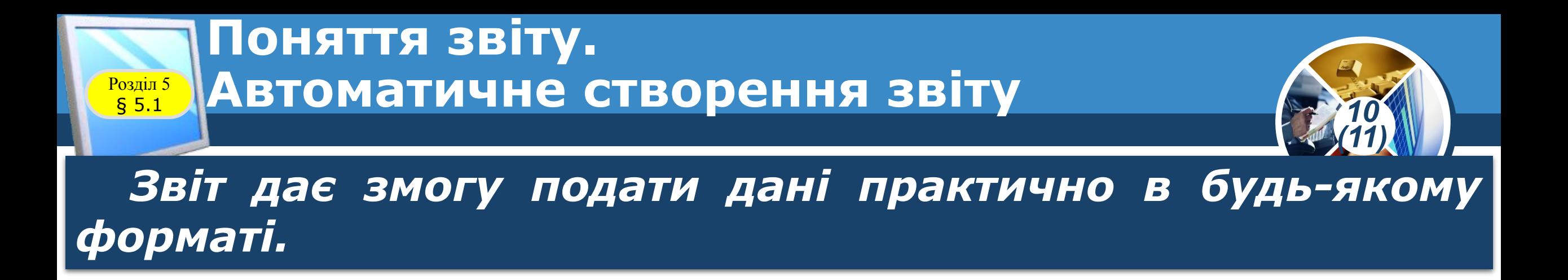

- *•Дані можуть бути згруповані за певними ознаками, відфільтровані й упорядковані.*
- *•До звіту можна додавати малюнки, діаграми, таблиці статистичних даних.*
- *•У звіті можна обчислювати відповідні значення, наприклад, за професією, за стажем роботи тощо.*
- *•Дані у звіті можуть подаватися в текстовому, числовому, табличному або графічному вигляді.*

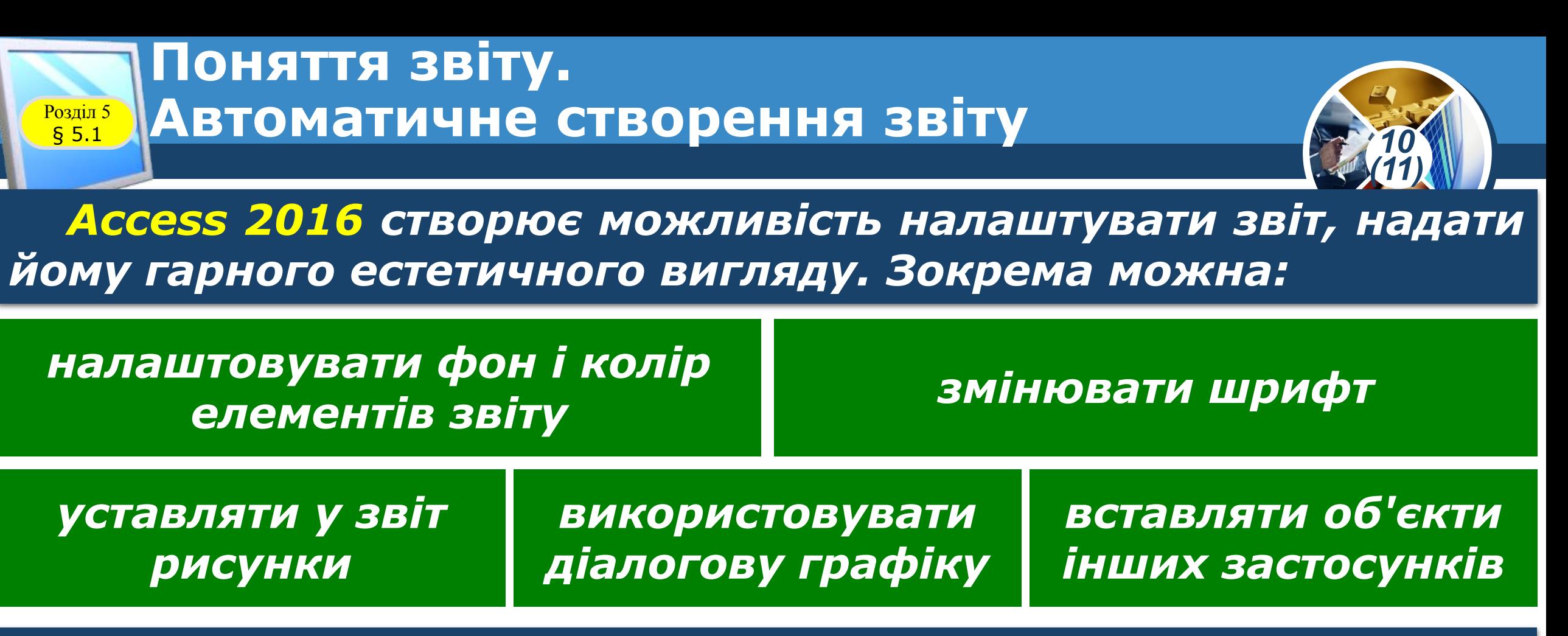

*Джерелом даних для звіту є таблиці або підсумковий набір записів, отриманих унаслідок виконання запиту. Підсумковий набір записів на основі кількох таблиць сприймається у звіті як одна таблиця.*

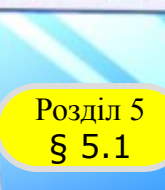

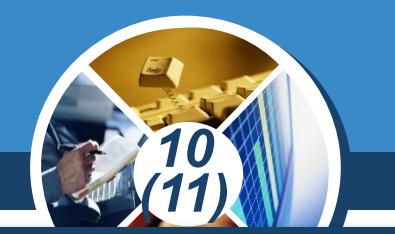

*У процесі створення звіту необхідно чітко визначити структуру й зовнішній вигляд документа, який необхідно отримати. Доцільно на папері розробити кілька варіантів звіту та обрати найраціональніший.*

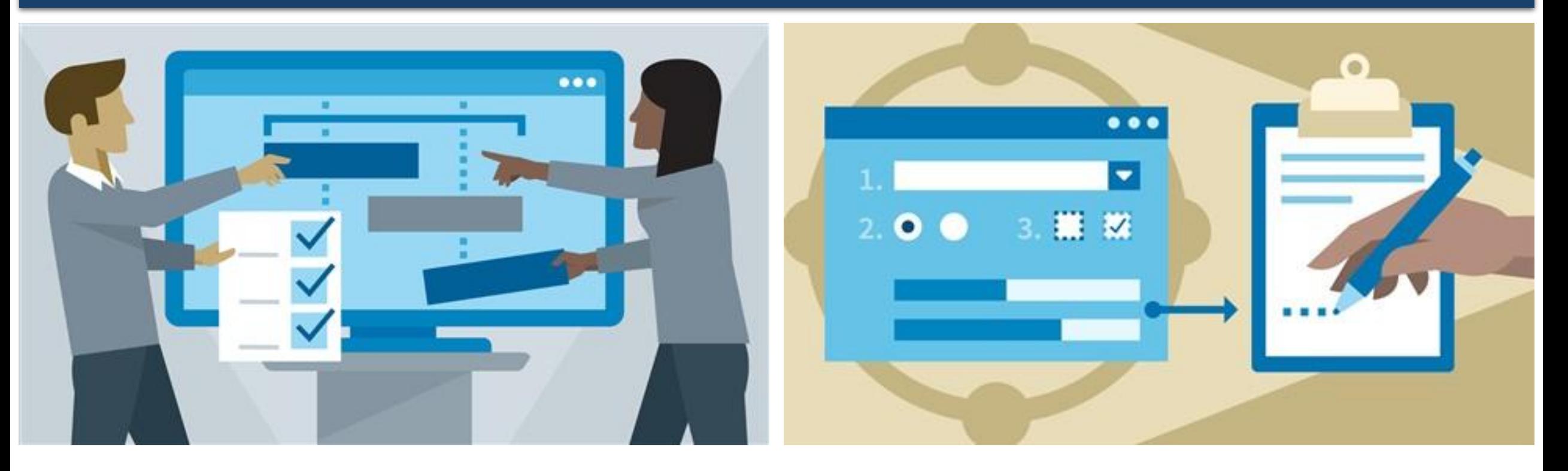

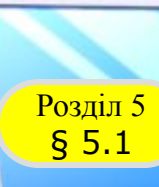

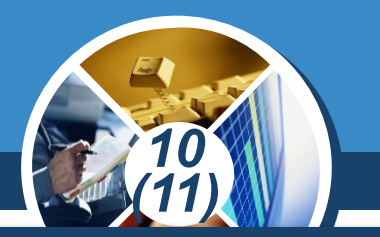

*Для кожної бази даних може бути створено кілька звітів різної форми з різними даними. Наприклад, один звіт може бути створено для директора школи, а другий — для вчителя. Засоби Access 2016 для створення звітів зображені на рисунку.*

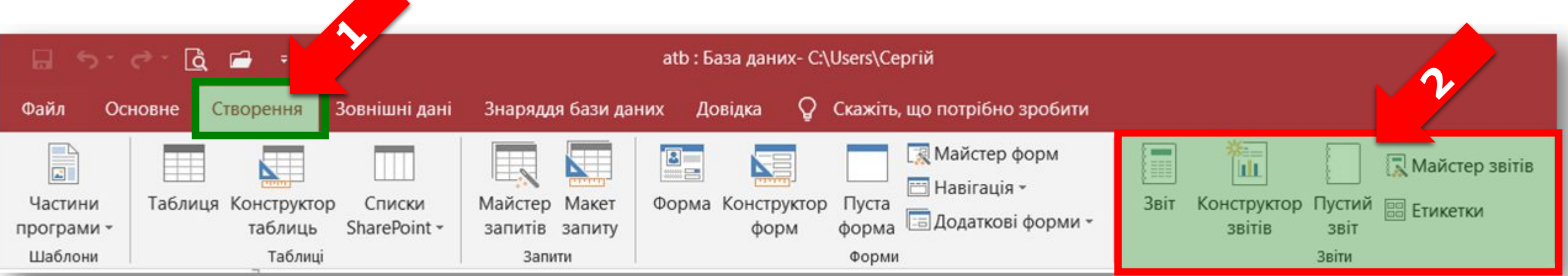

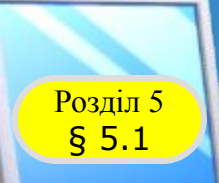

### **Поняття звіту. Автоматичне створення звіту**

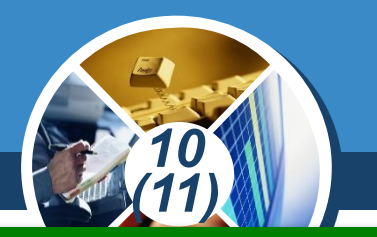

*Основними засобами створення звітів є Звіт, Конструктор звітів і Майстер звітів, із яких найпростішим є Звіт.*

*За допомогою засобу Звіт створюється звіт для однієї таблиці. Якщо потрібно за допомогою цього засобу створити звіт для кількох таблиць, то необхідно створити для цих таблиць відповідний запит. Потім на основі нового запиту створюється звіт.* 

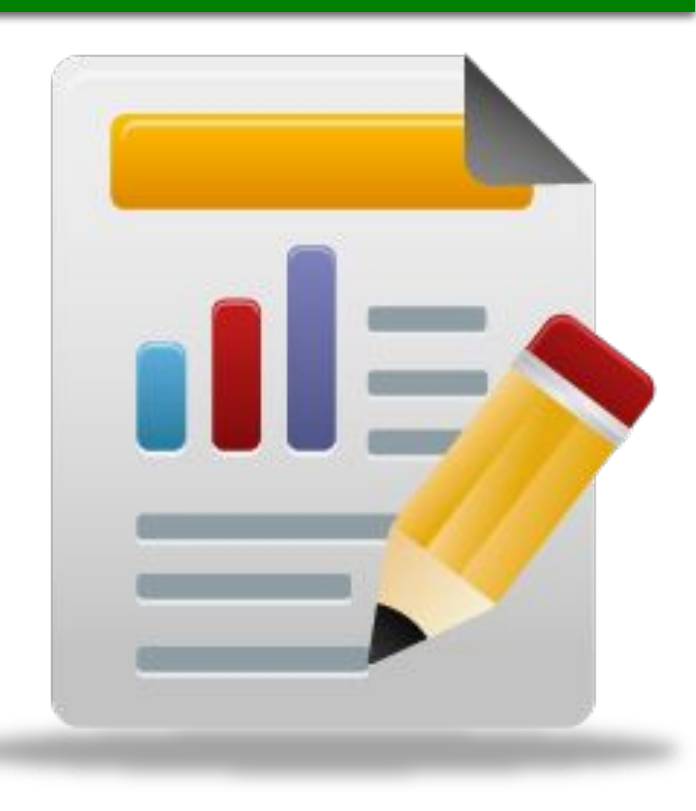

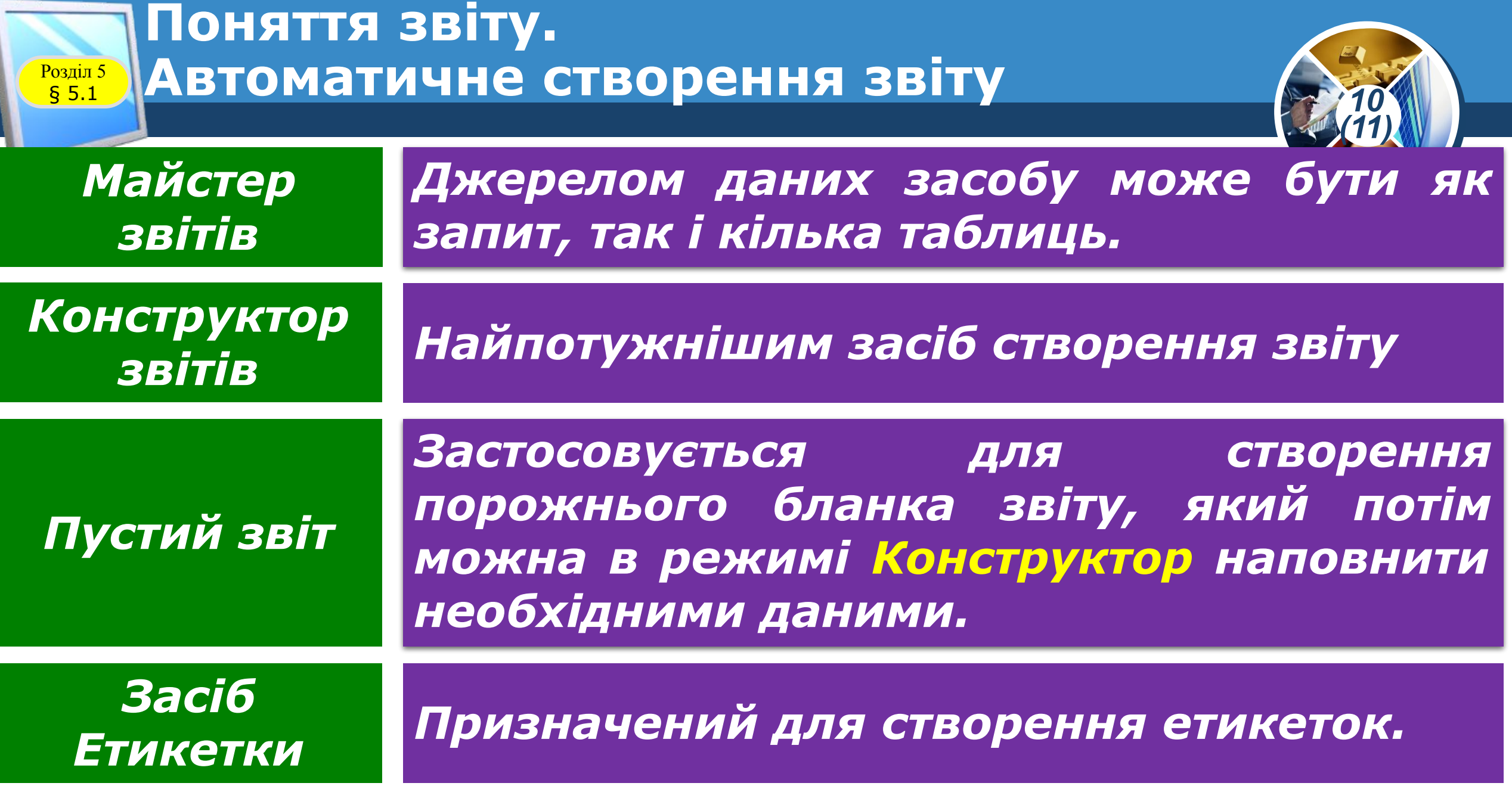

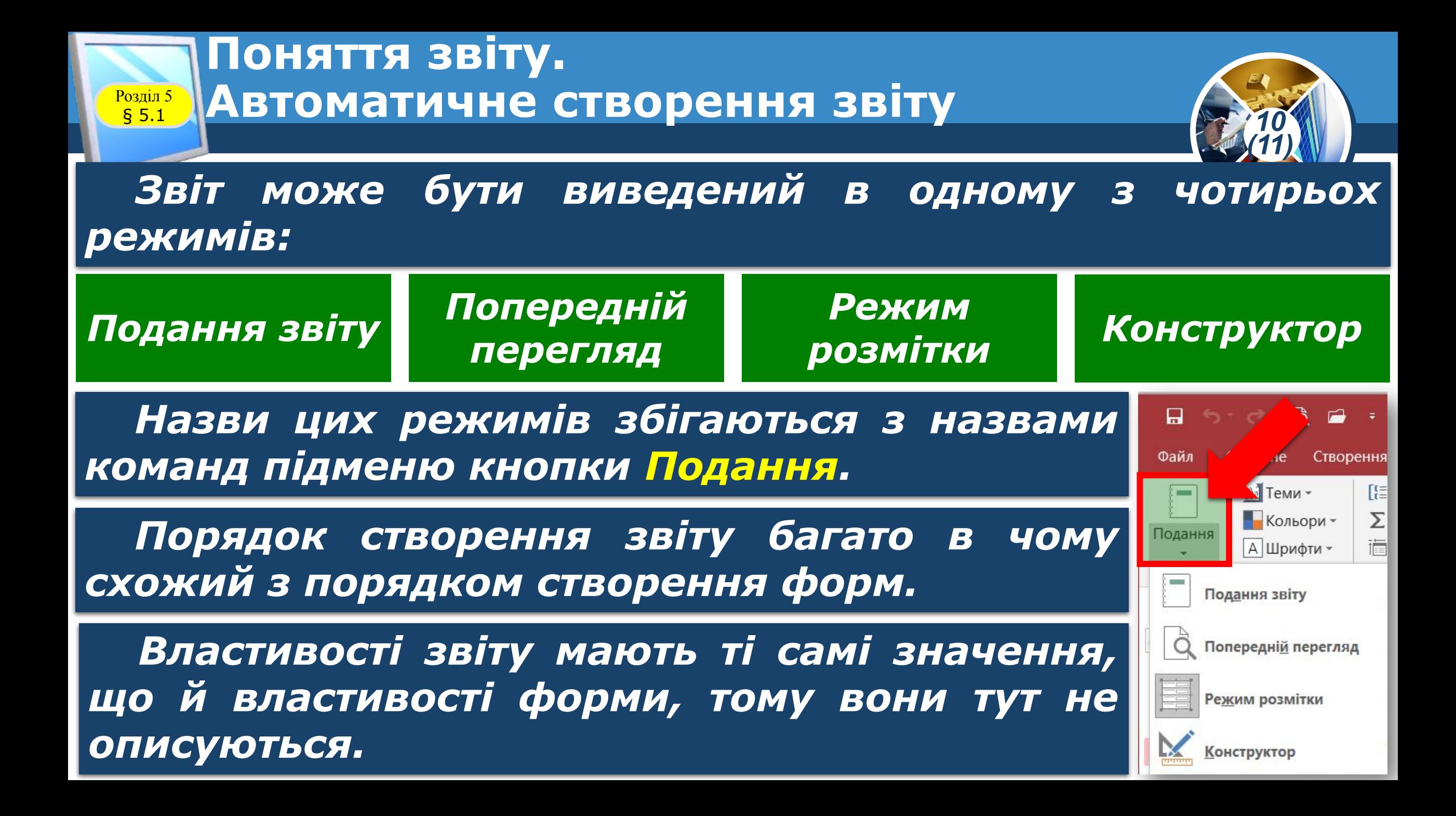

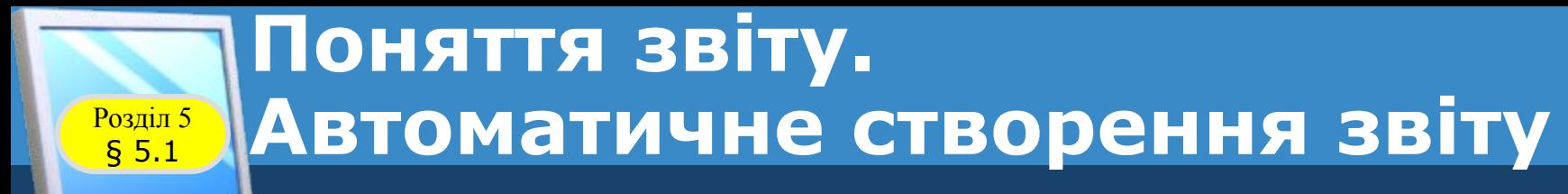

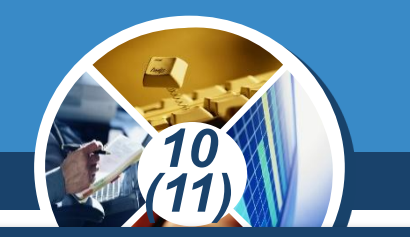

*Розглянемо порядок створення звіту за допомогою засобу Звіт. Згадаємо, що джерелом даних для цього засобу може бути:*

*одна таблиця або запит*

*Сам звіт створюється фактично автоматично, простим натисканням однієї кнопки. До звіту, створеного за допомогою цього засобу, включаються:*

#### *всі поля таблиці або*

*підсумковий набір записів, отриманих унаслідок виконання запиту*

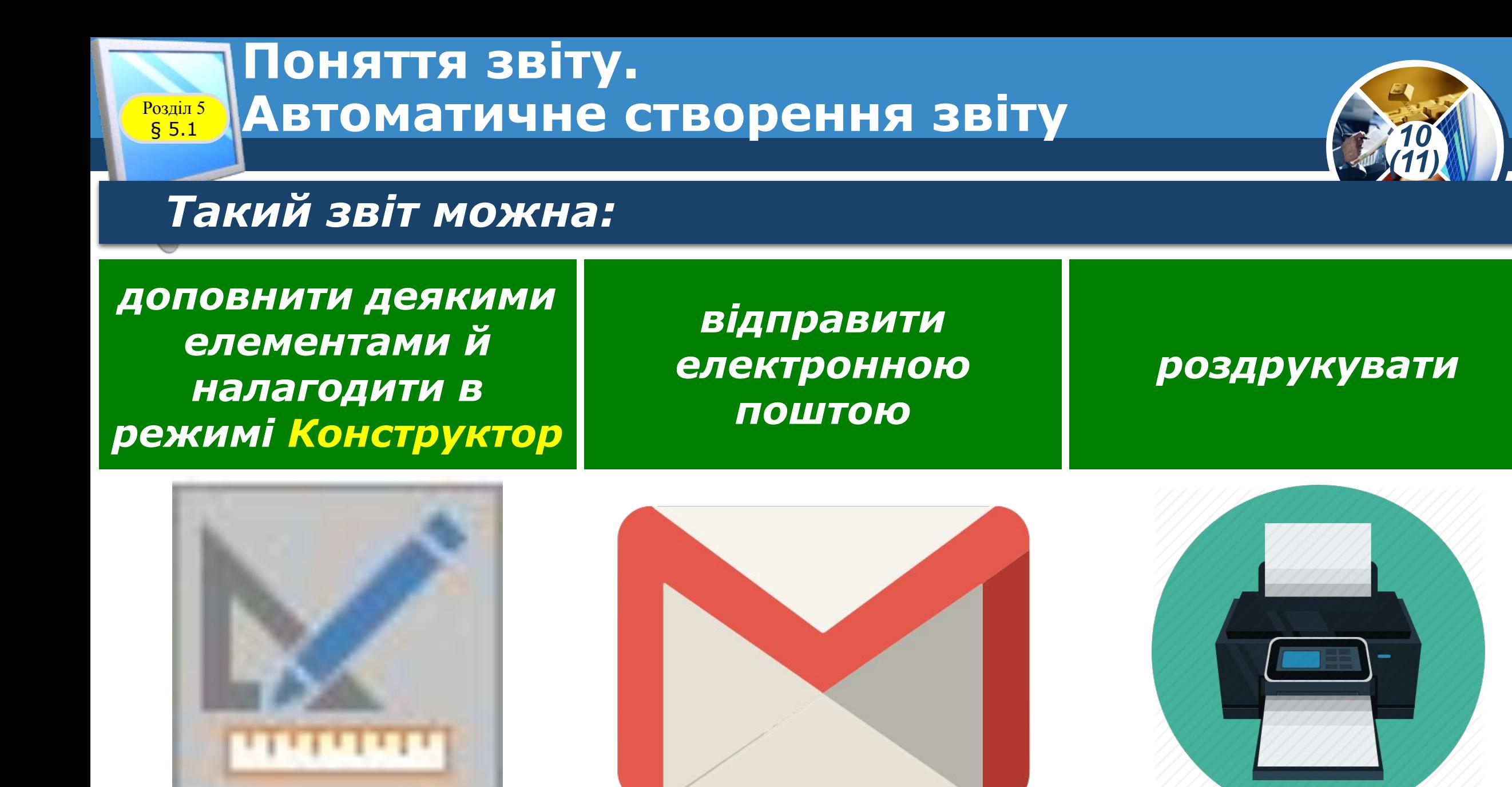

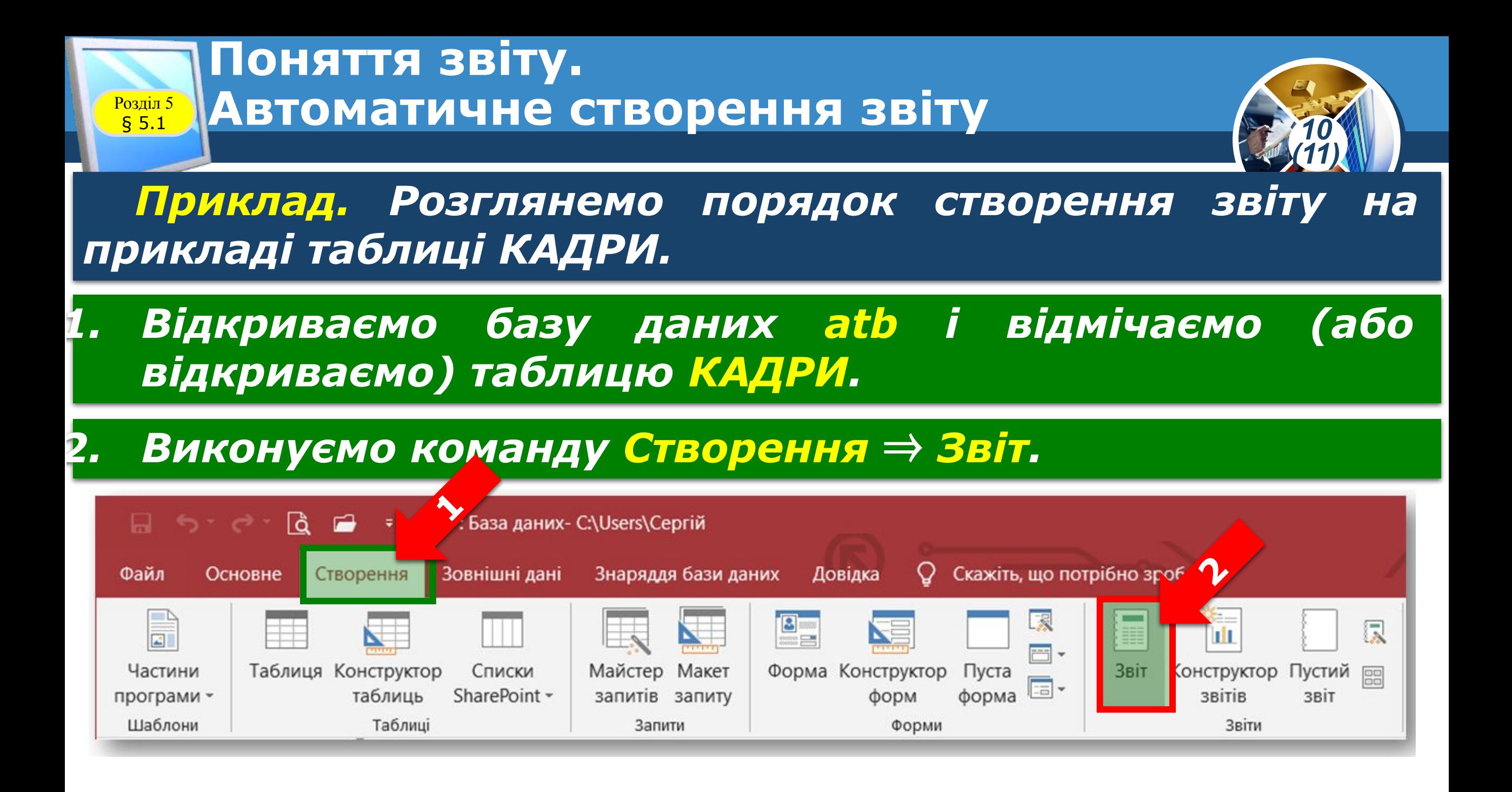

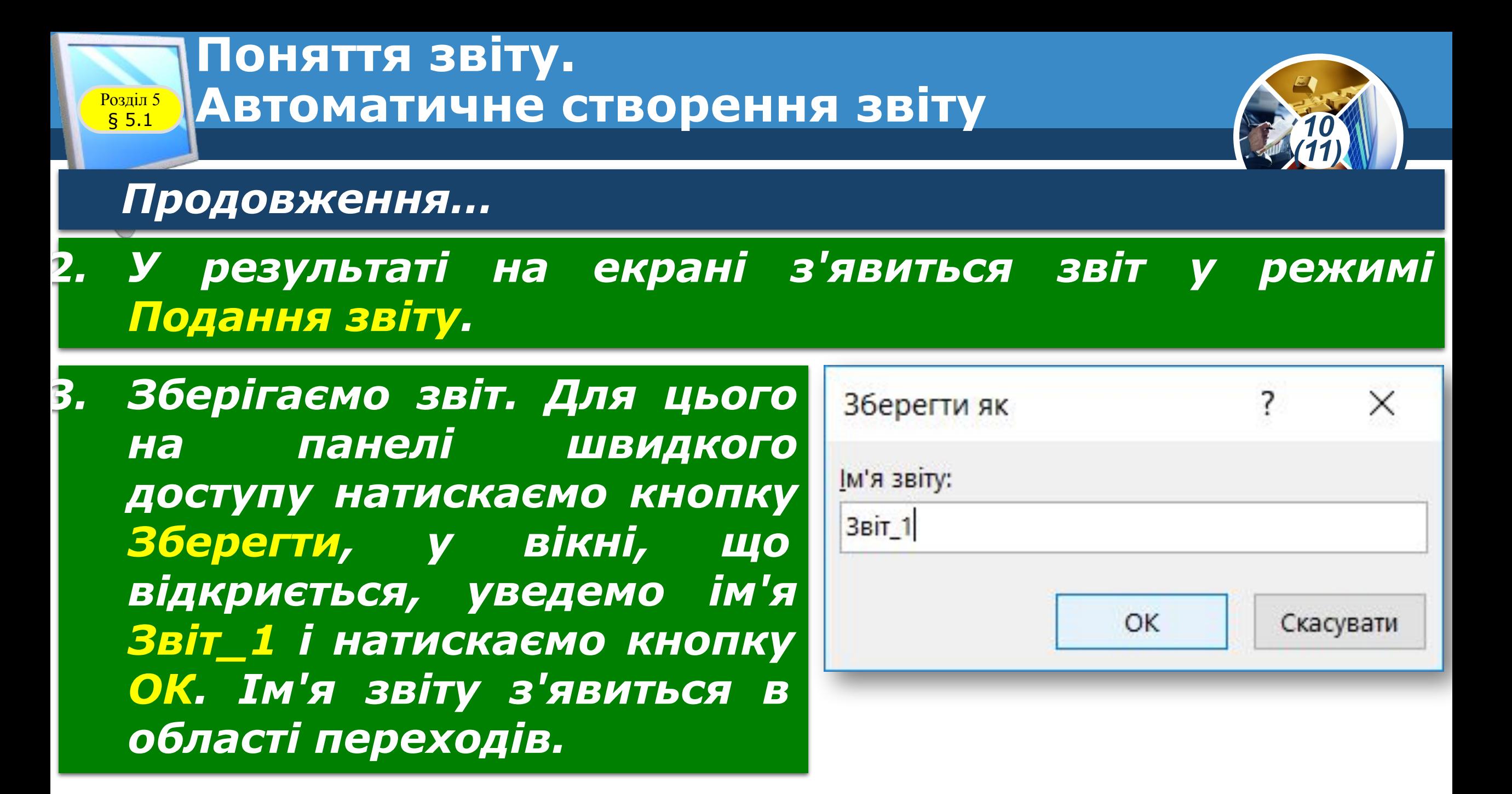

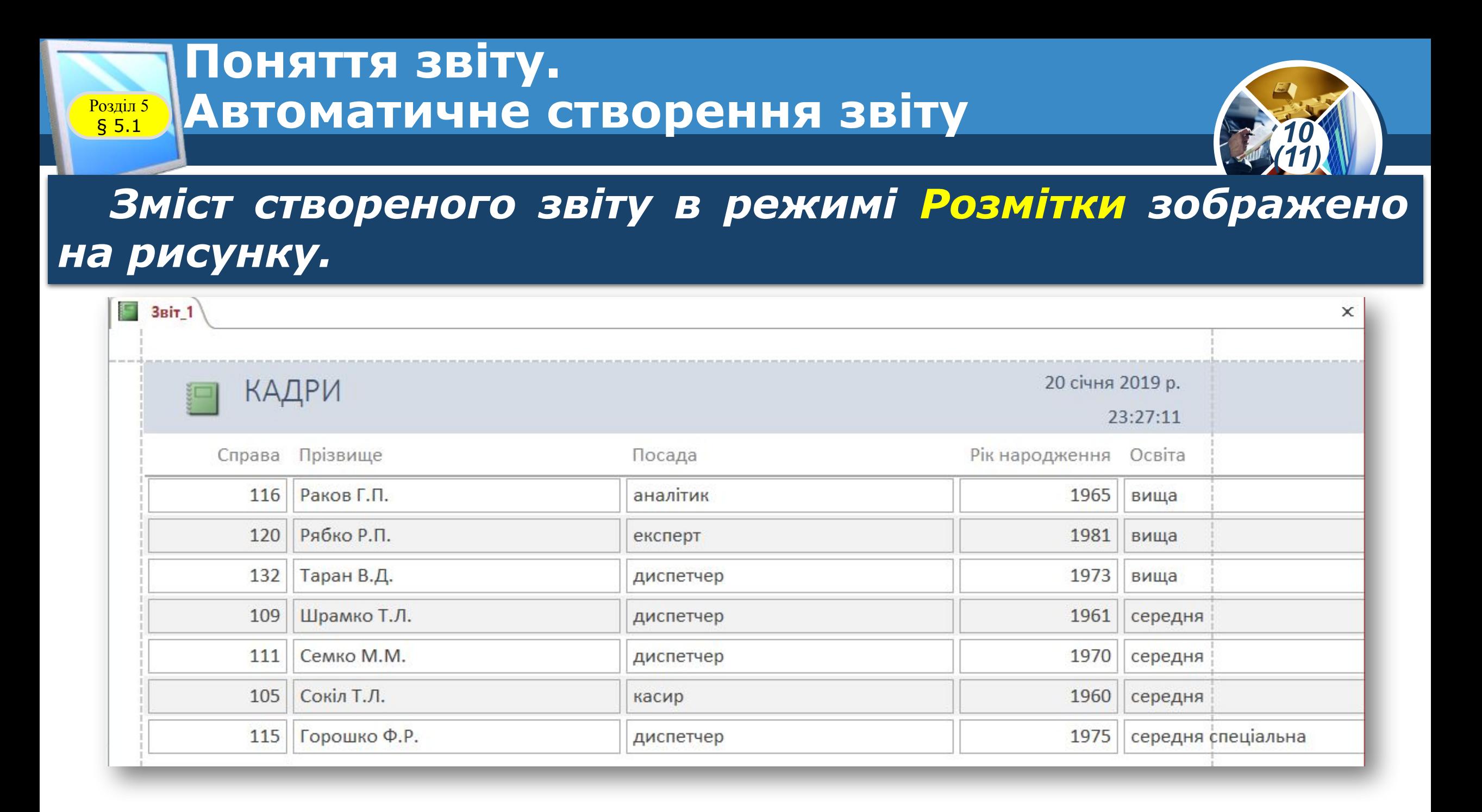

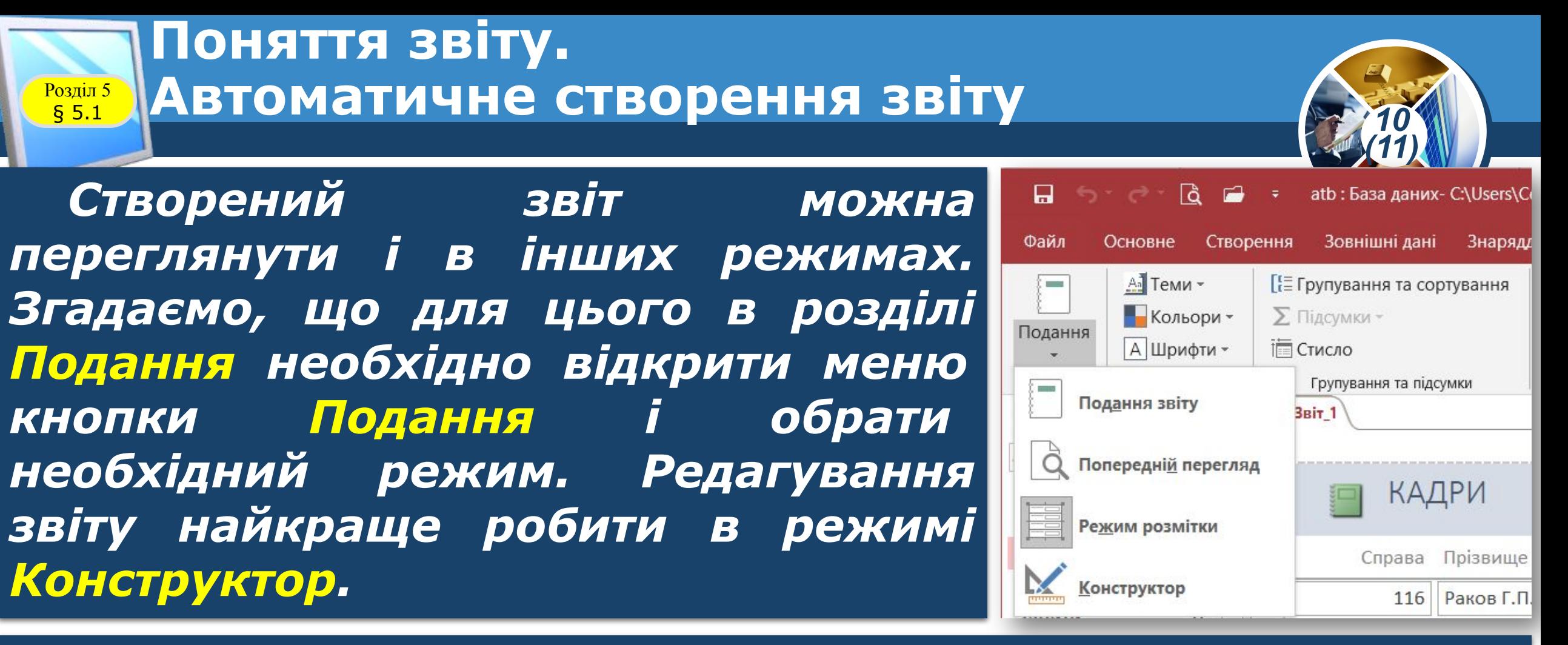

*Зокрема в цьому режимі можна змінити форматування звіту, змінити розмір полів, додати нові елементи керування з необхідними властивостями тощо.*

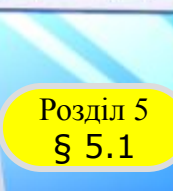

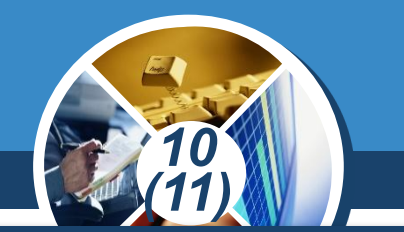

*Порядок створення звіту на основі запиту фактично нічим не відрізняється від порядку його створення на основі таблиці. На рисунку наведено Звіт\_2 у режимі Розмітки, створений на основі Запит\_1.*

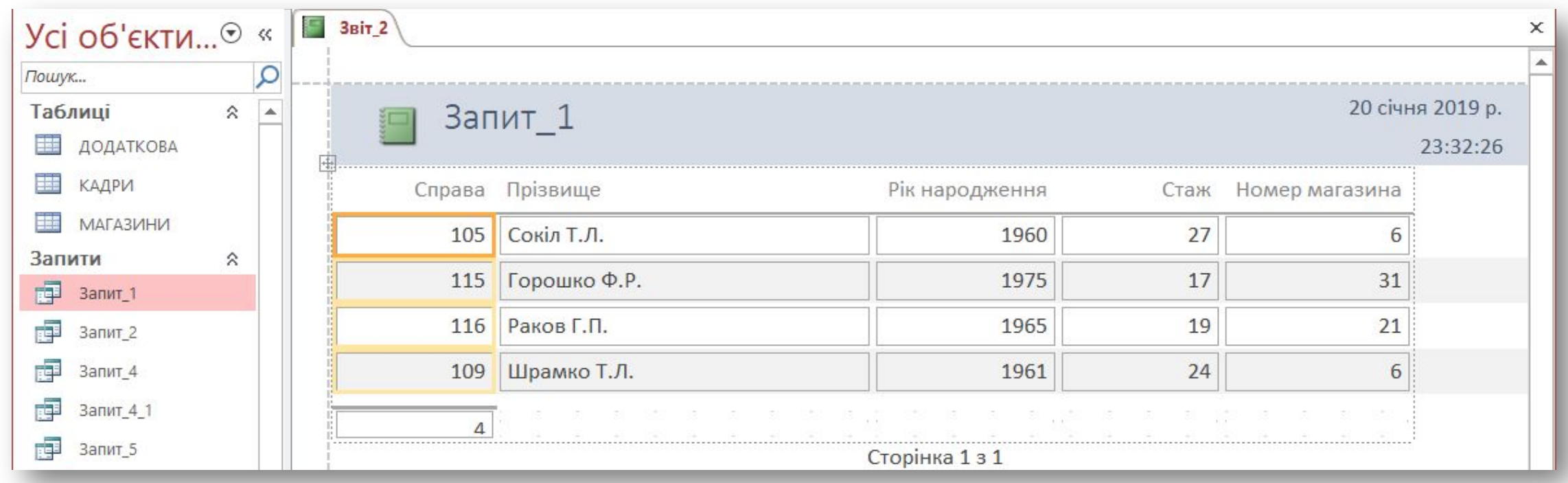

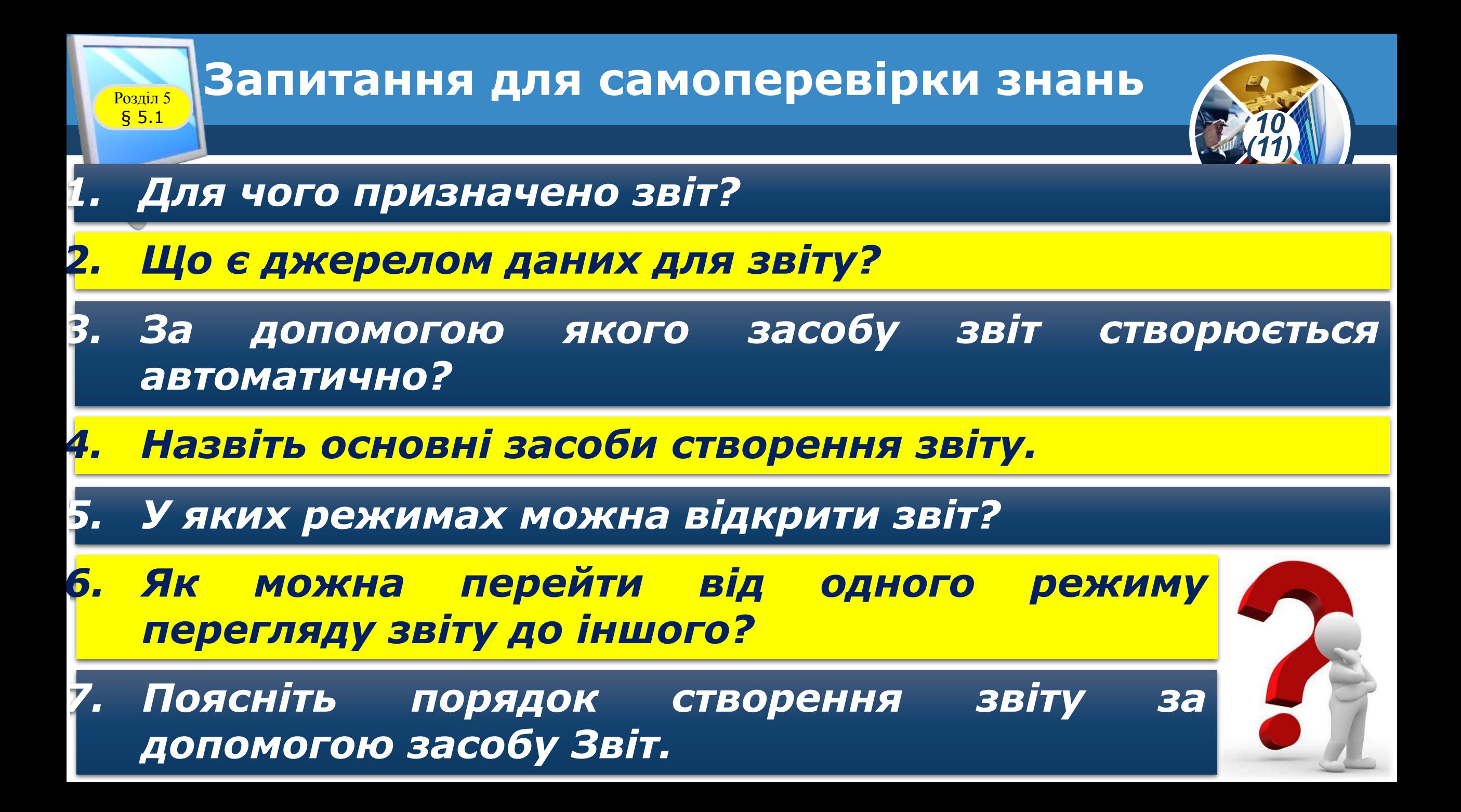

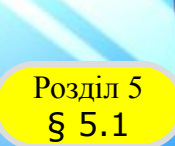

#### **Домашнє завдання**

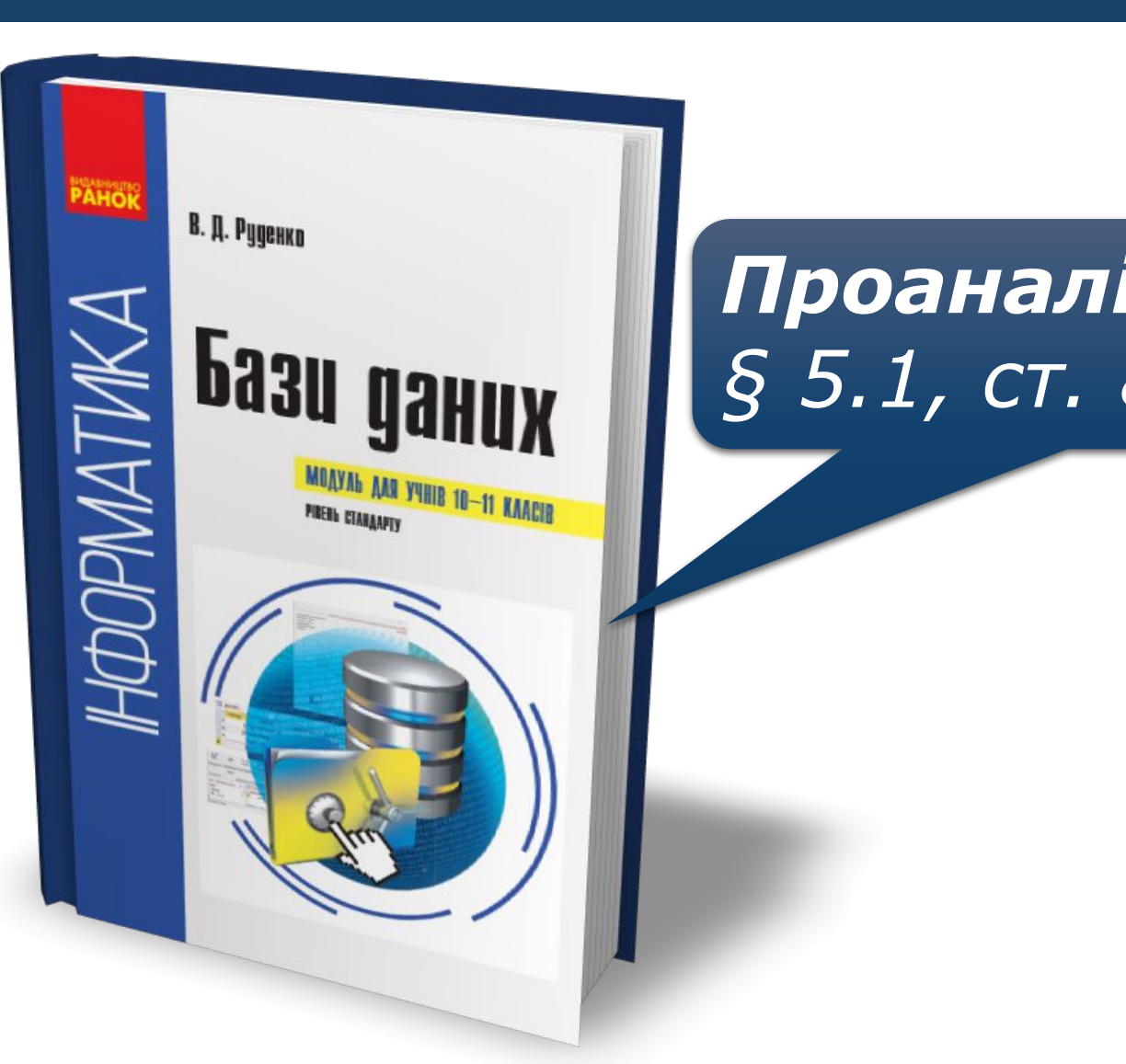

## *Проаналізувати § 5.1, ст. 83-85*

*10 (11)*

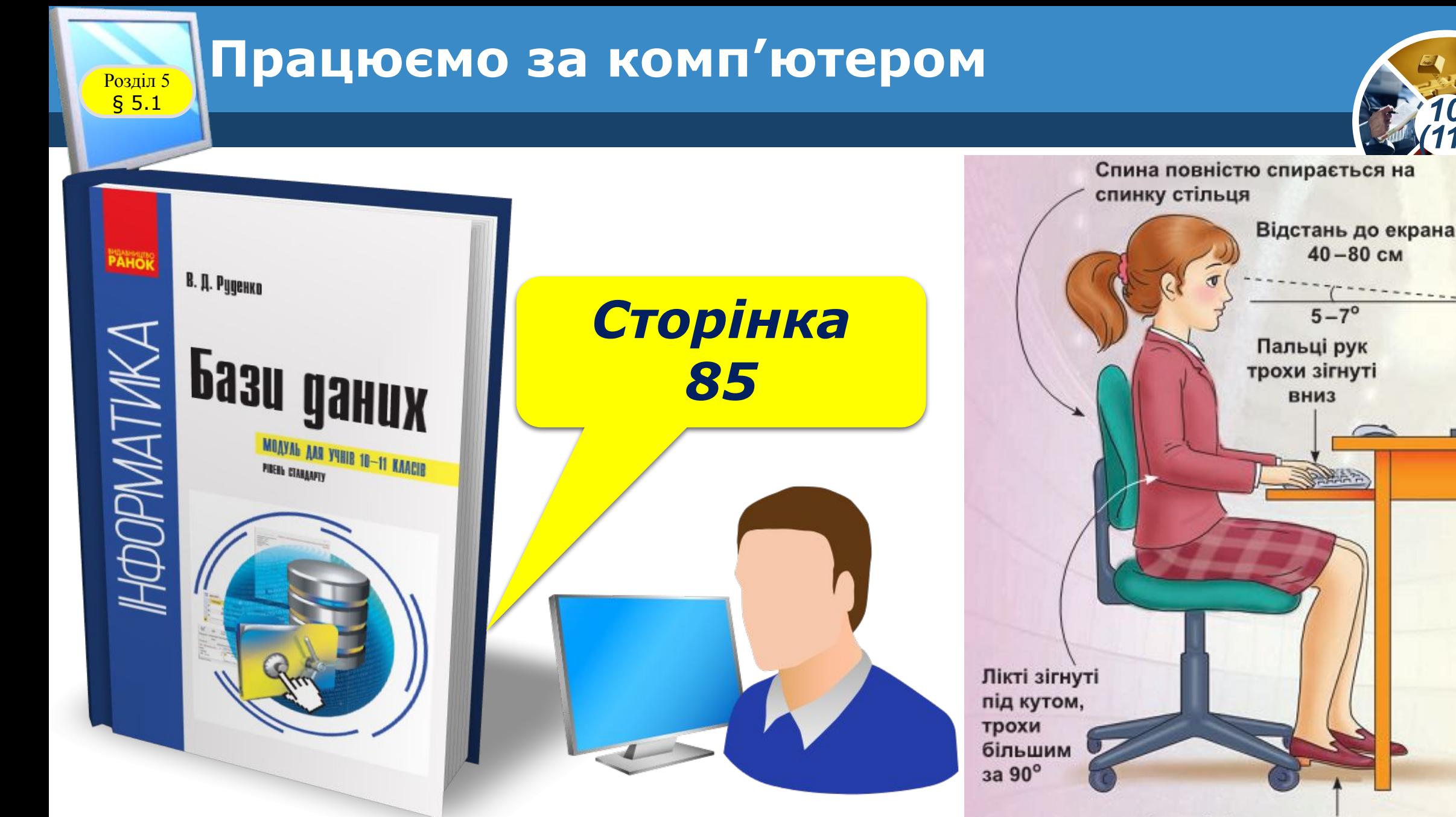

Ступні ніг розташовуються на підлозі або на спеціальній підставці

*10 (11)*

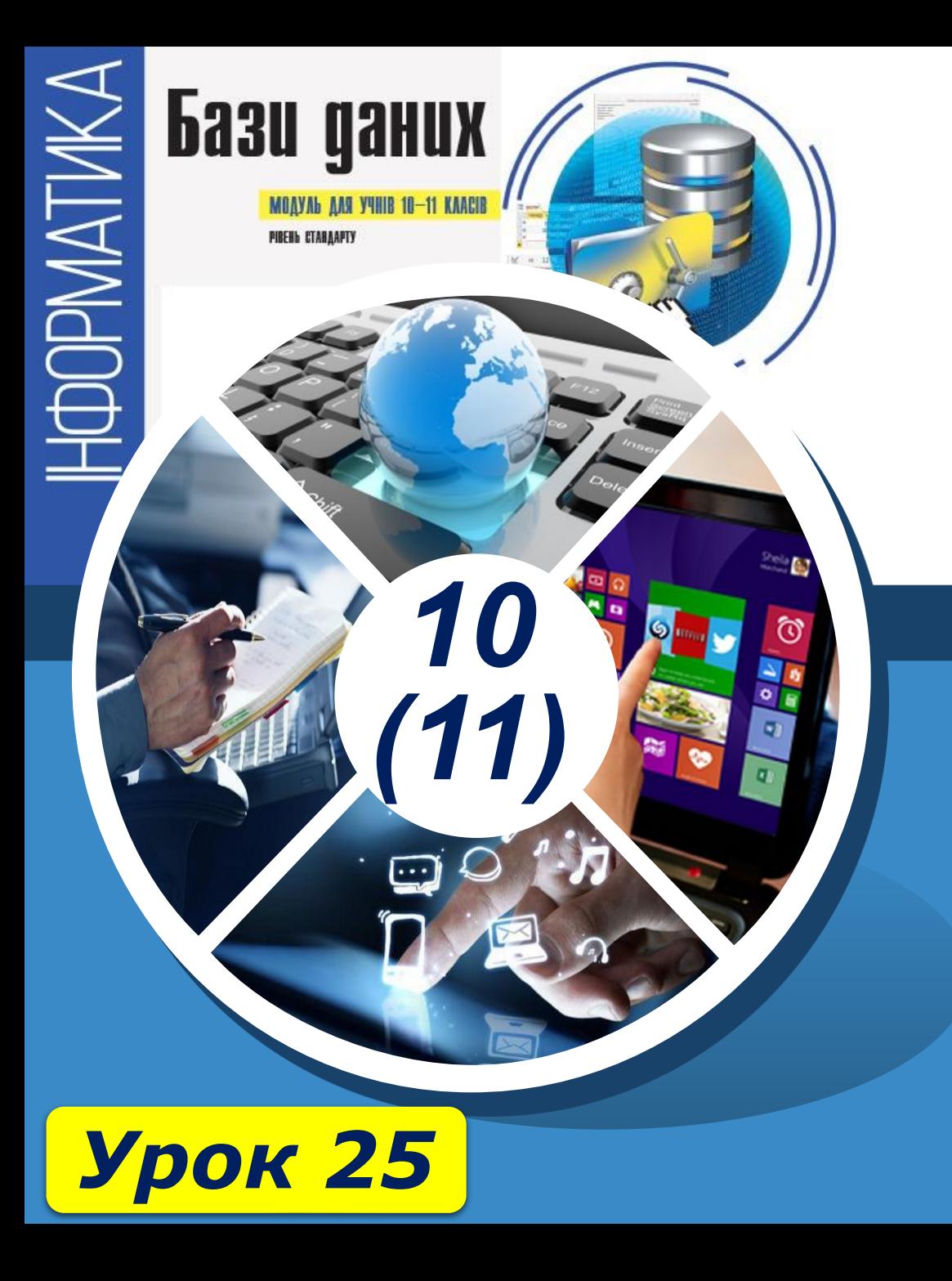

# **Дякую за увагу!**

#### **За навчальною програмою 2018 року**

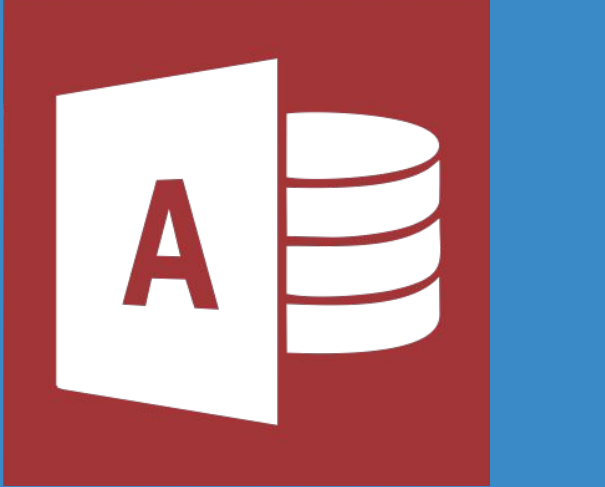

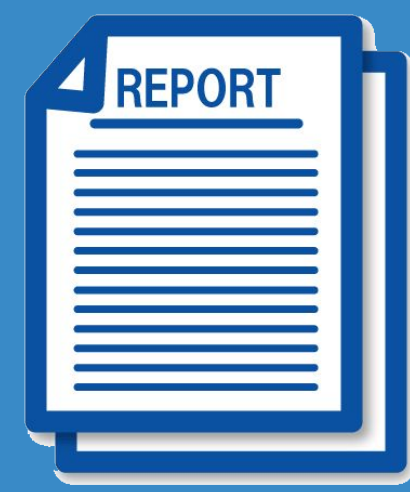